\* \* \* \* \* \* \* \* \* \* \* \* \* \* \* \* \* \* \* \* \* \* \* \* \* \* \* \* \* \* \* \* \* \* \* \* \* \* \* \* \* \* \* \* \* \* \* \* \*\*\*\*\*Joukkueen \*\*\*\*\*\*\* ilmoittaminen sarjaan\* \* \* \* \* \* \* \* \* \* \* \* \* \* \* \* \* \* \* \* \* \* \* \* \* \* \* \* \* \* \* \* \* \* SUOMEN \* \* \* \* \* \* \* \* \* \* \* LENTOPALLO 

## Kirjautuminen Torneopaliin

• Mene sivulle [https://torneopal.lentopallo.fi](https://torneopal.lentopallo.fi/taso/login.php) ja kirjaudu järjestelmään Suomisporttunnuksellasi kohdasta "Suomisport kirjautuminen".

• *Jos sinulla ei ole Sportti-id:tä, mene osoitteeseen [www.suomisport.fi](http://www.suomisport.fi/)-> "Kirjaudu". Järjestelmä ohjaa tilin luomisessa ensimmäisellä kerralla. [Katso tästä](https://youtu.be/JRmtm3v9cGA) [ohjevideo](https://youtu.be/JRmtm3v9cGA) Sporttitilin luontiin / kirjautumiseen.*

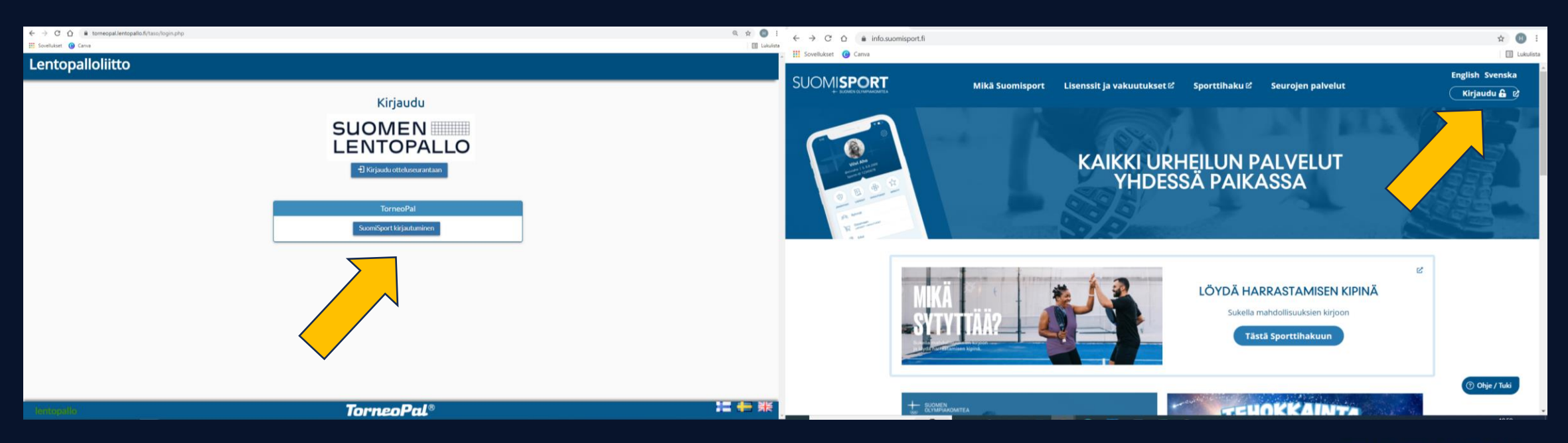

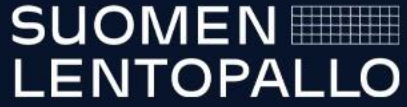

## • Valitse "Ilmoittautuminen avoimiin sarjoihin" -ikkunasta sarja, johon haluat joukkueesi ilmoittaa.

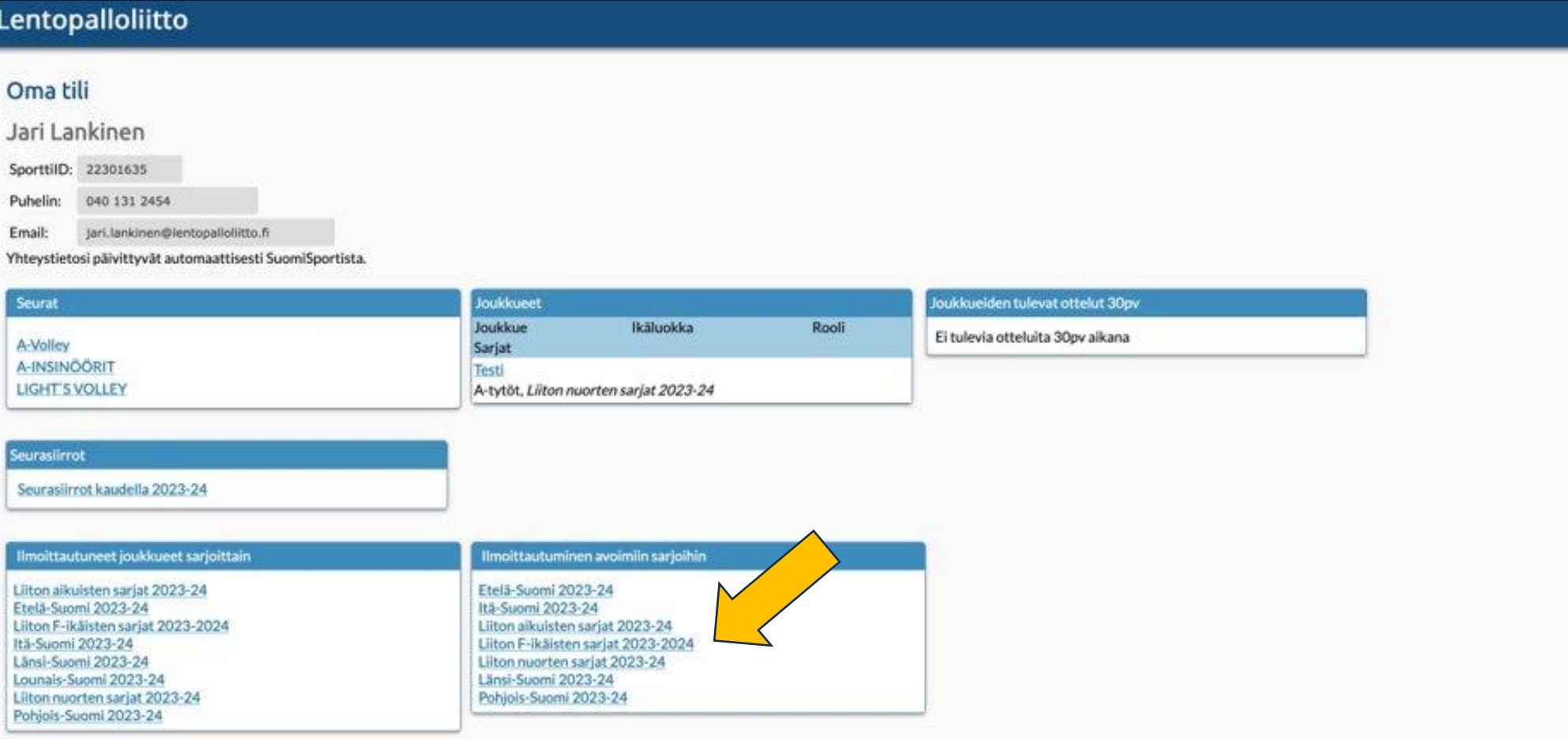

SUOMEN<br>LENTOPALLO

e

- Täytä linkistä avautuvan lomakkeen tiedot ja paina "Lähetä ilmoittautuminen".
- Lomakkeiden kysymyskentät vaihtelevat sarjoittain
- Onnistuneen ilmoittautumisen jälkeen tulee lomakkeen täyttäjälle kuittaus ilmoittautumisesta.

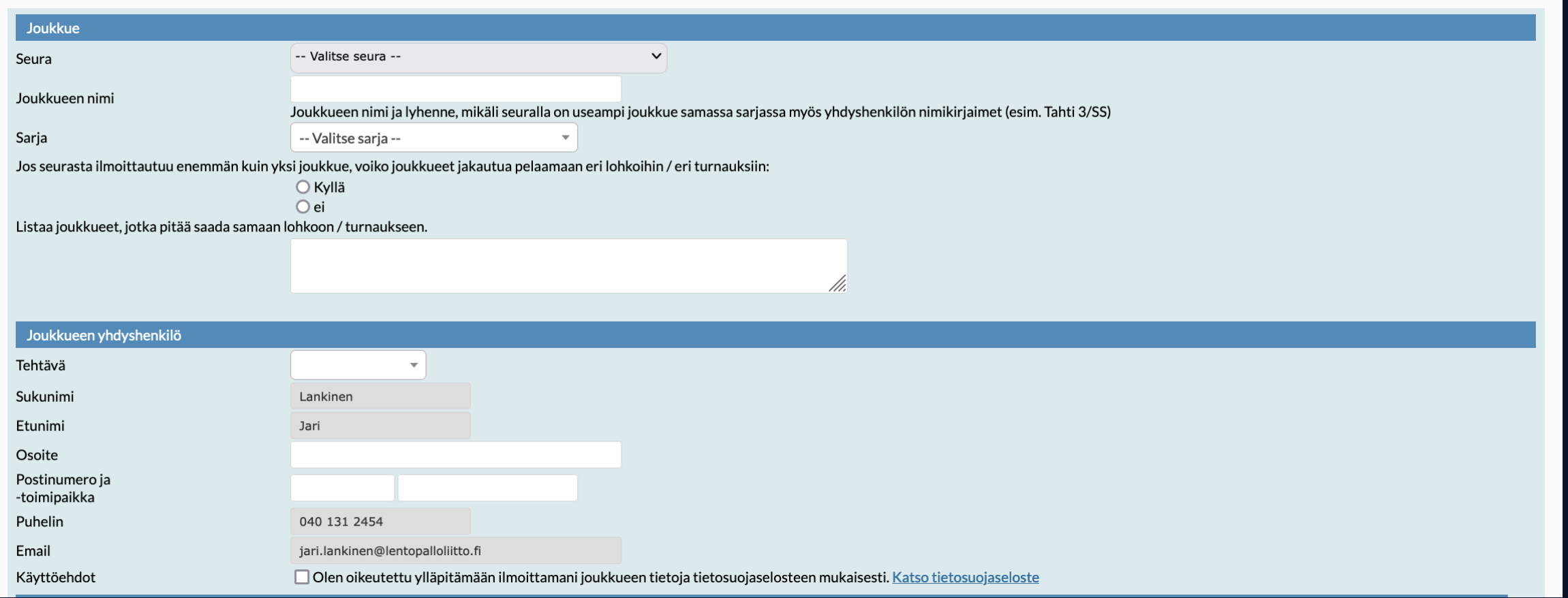

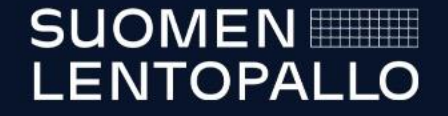